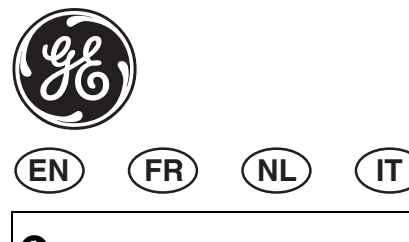

### **AD011 External PID Interface Installation Instructions**

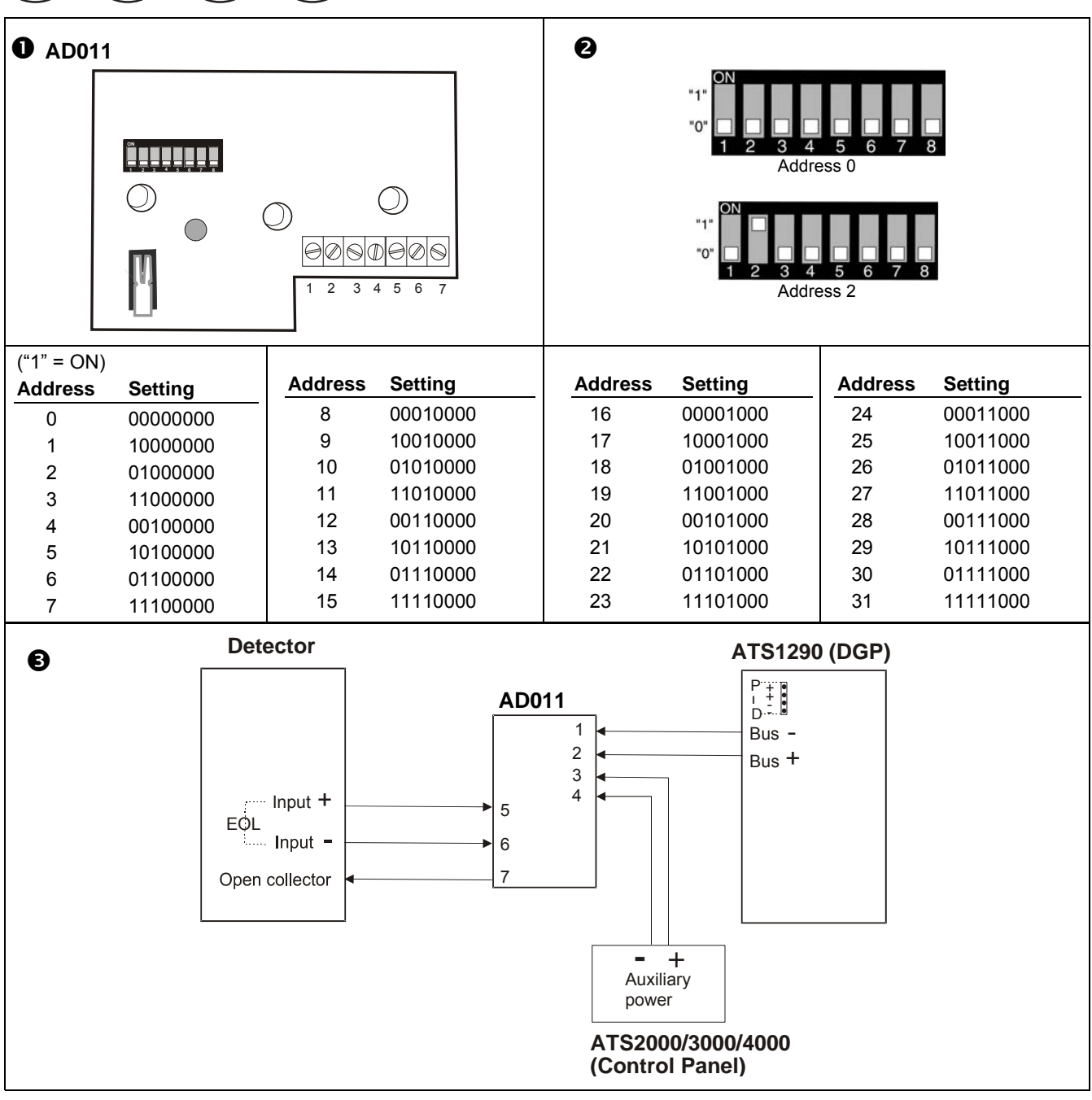

# **EN Installation Instructions**

### **INTRODUCTION**

The AD011 (see fig.  $\bullet$ ) is designed as a universal external interface for an addressable detector system. It connects a generic detector with a dual loop (2-resistor configuration) connection to the Advisor MASTER ATS1290 PID DGP. The interface is equipped with one balanced input to connect the alarm / tamper output of the detector and an open collector output. This output can be used, for example, to enable / disable the alarm LED on the detector (depending on the detector's other functionalities, which can be programmed).

### **DEVICE CATEGORY**

The AD011 is of the device category I/O, type 3 and will be automatically recognised after learning the device into the ATS1290 DGP. For more details about device categories and types please refer to the ATS1290 manual.

### **MOUNTING THE UNIT**

Due to the free topology of the PID system, the AD011 can be mounted some distance from the Point ID bus and detector.

- 1. Open the housing of the AD011.
- 2. Remove the PCB from the unit.
- 3. Position the unit where you want it mounted, e.g. on the ceiling or wall.
- 4. Drill the necessary holes for fixing the housing.
- 5. Fix the housing to the ceiling or wall.
- 6. Reinstall the PCB.

### **CONNECTING THE UNIT**

Connect the AD011 to the detector and Point ID bus (see fig.  $\mathbf{\Theta}$ 

- 1. Decide for a double or single resistor EOL configuration
- 2. Connect the detector alarm/tamper outputs via the selected EOL resistor(s) to the input connectors 5 and 6.
- 3. Connect the external power supply to connectors 3 and 4.
- 4. Connect the alarm LED enable connection from the detector to the open collector output 7 (if applicable).
- 5. Connect the Point ID bus to connectors 1 and 2.

### **Important**:

#### **The Point ID bus in – (ground) must be coupled to the external power supply in – (ground) to ensure correct operation!**

### **ADDRESS SETTING, ZONE NUMBERS AND OUTPUT NUMBERS**

Set the AD011 to its unique address on the Point ID bus. For details, see figure  $\bullet$ .

The address setting of the AD011 will immediately correspond with zone number and output in the range of the ATS1290 DGP.

### **MEMORY LOCATION MAP FOR AD011**

Refer also to the ATS1290 manual for the direct link to the zone number (control panel).

For convenience the output also can be configured to connect to any output in the DGP range (for more details see the explanation at the and of the memory location map).

### **THE ATS OUTPUT**

The walk test, for example, can be programmed through the control panel by activating an output in the DGP range.

### **MEMORY LOCATION MAP**

Every PID device has its own characteristics concerning related I/O lines or certain functionality of the device.

A total of 16 memory locations are reserved to configure the PID devices. Only the first nine normally are user configurable. This depends on the functionality of the particular device.

For the AD011 external PID interface only memory locations 3 and 6 matter.

On memory location 3 the zone type can be configured for Single EOL, Double EOL (default) or the zone can be switched off (the status will always be "Normal").

The ATS-style output can be configured on memory location 6. For more details, please refer to the explanation at the end of the Memory Location map.

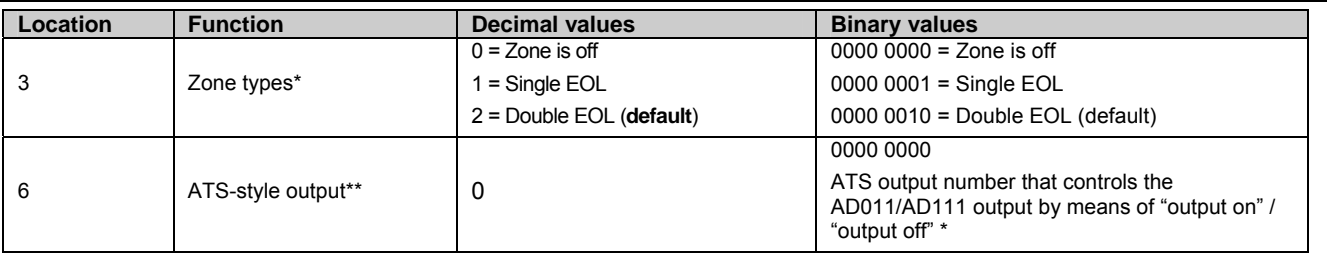

### **\*Zone Types**

The ATS1290 default value for input type is Double EOL (2). Consequently the normal state is a single EOL resistor, for an alarm state it is two EOL resistors in series, and for an input tamper it can be either "Short" or "Open".

### **\*\*ATS-style output**

The output can be used to enable/disable the Alarm LED or Walk Test LED on the detector. ATS output and zone numbering are equivalent.

The default output number of the device equals the input number when memory location 6 is set to 0 (default). Please refer to the PID DGP manual for PID address settings and zone numbering.

The output number on the AD011 can also be changed within the DGP output range (e.g. DGP 1 output 17-32).

If the output of this device or all the outputs of similar devices on the same DGP need to be programmed on for example output 32, simply program memory location 6 of all those I/O devices to 32.

### **TECHNICAL SPECIFICATIONS**

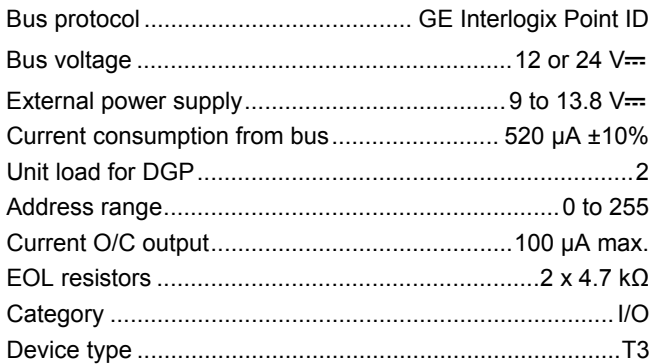

# **FR Instructions d'installation**

### **INTRODUCTION**

Le DGPAD011 (voir figure  $\bullet$ ) est une interface externe universelle conçue pour les systèmes de détection adressables. Elle assure la liaison entre un détecteur générique équipé d'une connexion en double boucle (configuration en résistance double) et le DGP PID ATS1290 Advisor MASTER. Cette interface est équipée d'une entrée symétrique destinée à être raccordée à la sortie alarme / autoprotection d'un détecteur, et d'une sortie collecteur ouvert. Cette sortie pourra, par exemple, être utilisée pour activer, ou désactiver, la LED d'alarme sur un détecteur (en fonction des autres fonctionnalités programmables du détecteur concerné).

### **CATÉGORIE DE PÉRIPHÉRIQUE**

Le DGP AD011 appartient à la catégorie périphérique E/S de type 3. Il est automatiquement reconnu au cours du processus de reconnaissance du DGP ATS1290. Pour obtenir des informations détaillées sur les catégories et types de périphériques pris en charge, reportez-vous au manuel ATS1290.

### **MONTAGE DE L'UNITÉ**

Etant donné que l'utilisateur est libre d'utiliser la topologie qu'il désire pour le système PID, l'AD011 peut être installé à une distance plus ou moins éloignée du bus adressable et du détecteur.

- 6. Ouvrez le boîtier de l'AD011.
- 7. Retirez le circuit imprimé de l'unité.
- 8. Positionnez l'unité à l'emplacement le plus approprié : au plafond ou sur le mur.
- 9. Percez les trous nécessaires à la fixation du boîtier.
- 10. Fixez le boîtier au plafond ou au mur.
- 11. Réinstallez le circuit imprimé.

### **CONNEXION DE L'UNITÉ**

Connectez l'AD011 au détecteur et au bus adressable (voir figure  $\Theta$ )

- 12. Choisissez entre une configuration en résistance FDL simple ou double.
- 13. Raccordez les sorties alarme / autoprotection, conformément au type de résistance FDL choisi, aux connecteurs d'entrée 5 et 6.
- 14. Raccordez l'alimentation externe aux connecteurs 3 et 4.
- 15. Raccordez le connecteur d'activation de la LED d'alarme du détecteur à la sortie collecteur ouvert 7 (le cas échéant).
- 16. Raccordez le bus adressable aux connecteurs 1 et 2.

### **Important :**

**L'entrée du bus adressable (masse) doit être raccordée à l'entrée alimentation externe (masse) afin que le dispositif puisse fonctionner correctement.** 

### **PARAMÉTRAGE DE L'ADRESSE ET AFFECTATION D'UN NUMÉRO DE ZONE ET DE SORTIE**

Paramétrez l'adresse unique de l'AD011 sur le bus adressable. Pour obtenir des détails supplémentaires, voir figure  $\mathbf{\Theta}$ .

L'adressage de l'AD011 doit correspondre au numéro de zone et de sortie dans la plage du DGP ATS1290.

Reportez-vous au manuel ATS1290 pour obtenir des informations sur le lien direct vers le numéro de zone (centrale).

Pour des raisons pratiques, il est également possible de paramétrer cette sortie pour qu'elle puisse être connectée à n'importe quelle sortie dans la plage du DGP (pour plus d'informations à ce propos, reportez-vous aux instructions en fin de section « Cartographie des emplacements mémoire »).

### **SORTIE ATS**

Le test de fonctionnement peut, par exemple, être paramétré sur la centrale en activant une sortie dans la plage du DGP.

### **CARTOGRAPHIE DES EMPLACEMENTS MÉMOIRE**

Chaque périphérique PID possède des caractéristiques spécifiques en matière de lignes E/S ou de fonctionnalités.

Au total, 16 emplacements mémoire sont réservés à la configuration des périphériques PID. En règle générale, l'utilisateur peut uniquement paramétrer les 9 premiers emplacements. Tout dépend des fonctionnalités du périphérique concerné.

Seuls les emplacements 3 et 6 sont utilisés par l'interface PID externe AD011.

Pour l'emplacement mémoire 3, le type de zone peut être paramétré en FDL simple ou en FDL double (par défaut). Cette zone peut également être désactivée (l'état affiché reste « Normal »).

La sortie de type ATS peut être paramétrée sur l'emplacement mémoire 6. Pour plus d'informations à ce propos, reportez-vous aux instructions en fin de section « Cartographie des emplacements mémoire ».

### **CARTOGRAPHIE DES EMPLACEMENTS MÉMOIRE POUR L'AD011**

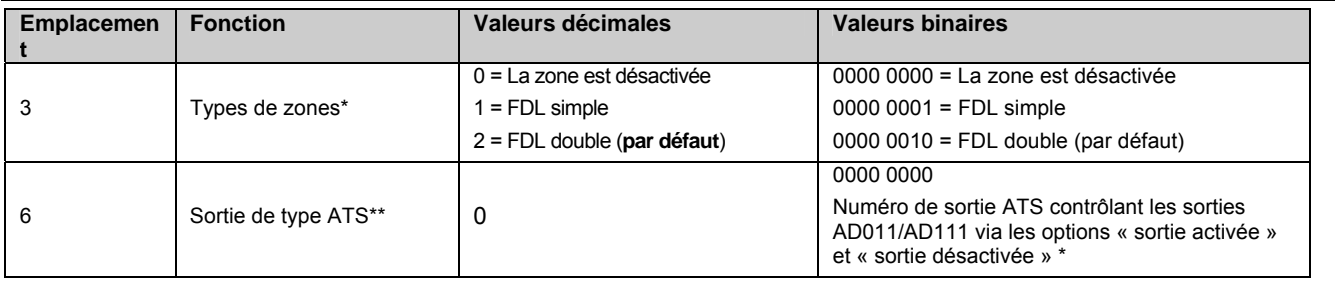

### **\*Types de zones**

La valeur par défaut de l'ATS1290 pour le type d'entrée est FDL double (2). Ainsi, un état normal correspond à une résistance FDL simple, un état d'alarme à deux résistances FDL en série, et les états « court-circuit » ou « ouvert » à une autoprotection d'entrée.

### **\*\*Sortie de type ATS**

Cette sortie peut être utilisée afin d'activer, ou de désactiver, la LED d'alarme ou la LED Test de fonctionnement sur le détecteur. Les numéros de zone et de sortie de l'ATS sont identiques.

Le numéro de sortie par défaut du périphérique est identique au numéro d'entrée de ce même périphérique lorsque l'emplacement mémoire 6 est réglé sur 0 (par défaut).

Reportez-vous au manuel DGP PID pour obtenir des informations sur le paramétrage d'adresse et l'affectation de numéro de zone.

Le numéro de sortie de l'AD011 peut également être modifié dans la plage de sortie du DGP (ex. sortie 17-32 du DGP 1).

S'il s'avère nécessaire de reprogrammer la sortie de ce périphérique ou toutes les sorties de périphériques identiques sur un même DGP sur la sortie 32, par exemple, réglez l'emplacement mémoire 6 des périphériques E/S correspondants sur 32.

### **CARACTERISTIQUES TECHNIQUES**

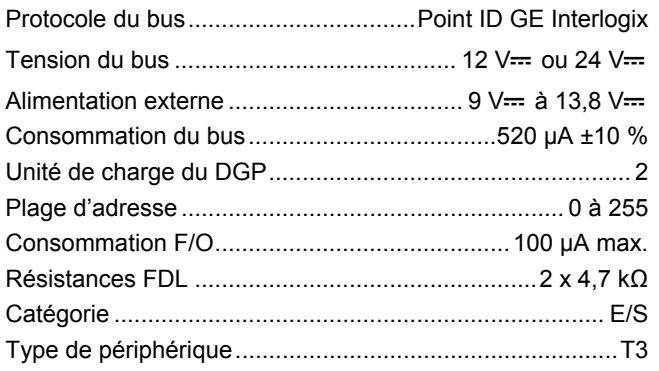

## **NL Installatie-instructies**

### **INLEIDING**

De AD011 (zie afb.  $\bullet$ ) is ontworpen als een externe module voor een adresseerbaar systeem. Met de AD011 wordt een conventionele detector met een dubbellusconfiguratie (configuratie met twee weerstanden) aangesloten op de ATS1290 Point ID DI. De module is voorzien van één symmetrische ingang om de alarm-/sabotageuitgang van de detector op aan te sluiten en een open-collector-uitgang. Deze uitgang kunt u bijvoorbeeld gebruiken om de alarm LED van de detector in of uit te schakelen (afhankelijk van de overige functies van de detector, welke kunnen worden geprogrammeerd).

### **MODULECATEGORIE**

De AD011 behoort tot de modulecategorie I/O, type 3 en wordt automatisch herkend nadat de module in de ATS1290 Point ID DI is ingelezen. Raadpleeg de handleiding van de ATS1290 Point ID DI voor meer informatie over Modulecategorieën en -typen.

### **DE MODULE BEVESTIGEN**

Als gevolg van de vrije topologie van het Point ID-systeem, kan de AD011 op enige afstand van de Point ID-bus en de detector worden gemonteerd.

- 17. Open de behuizing van de AD011.
- 18. Verwijder de printplaat uit de module.
- 19. Plaats de module op de gewenste bevestigingslocatie, bijv. op het plafond of een wand.
- 20. Boor de vereiste gaten om de behuizing te bevestigen.
- 21. Bevestig de behuizing op het plafond of de wand.
- 22. Breng de printplaat opnieuw aan.

### **DE MODULE AANSLUITEN**

Sluit de AD011 aan op de conventionele detector en de Point ID-bus (zie afb.  $\bullet$ )

- 23. Bepaal of u een configuratie met een enkele of dubbele EOL-weerstand wilt gebruiken.
- 24. Sluit de alarm-/sabotage-uitgangen van de conventionele detector via de EOL-weerstand(en) aan op de ingangsconnectoren 5 en 6.
- 25. Sluit de externe voeding aan op connectoren 3 en 4.
- 26. Sluit de sturing van de alarm LED van de detector aan op de open-collectoruitgang 7 (indien van toepassing).
- 27. Sluit de Point-ID-bus aan op connectoren 1 en 2.

### **Belangrijk**:

**De – (min) van de Point ID-bus moet worden gekoppeld aan de – (0 Volt) van de externe voeding om een juiste werking te garanderen.** 

### **ADRESINSTELLING, INGANGSNUMMERING EN UITGANGSNUMMERING**

Stel de AD011 in op het unieke adres op de Point ID-bus. Zie afbeelding  $\bullet$  voor meer informatie.

De adresinstelling van de AD011 bepaalt het ingangsnummer en het uitgangsnummer in het bereik van de ATS1290 Point ID DI.

Raadpleeg ook de handleiding van de ATS1290 Point ID DI voor de directe koppeling naar het ingangsnummer (Advisor MASTER).

Ter vergroting van het gebruiksgemak kan de uitgang ook zodanig worden geconfigureerd dat deze een willekeurig uitgangsnummer in het bereik van de DI kan aannemen(zie voor meer informatie de uitleg aan het einde van het overzicht met geheugenlocaties).

### **DE ADVISOR MASTER-UITGANG**

U kunt bijvoorbeeld de looptest via de Advisor MASTER programmeren door een uitgang in het bereik van de DI te activeren.

### **OVERZICHT MET GEHEUGENLOCATIES**

Elke Point ID module heeft bepaalde programmeerbare eigenschappen of functies voor de in- en uitgangen.

### **KAART MET GEHEUGENLOCATIES VOOR AD011**

Er zijn in totaal 16 geheugenlocaties gereserveerd om de Point ID-modules te configureren. Alleen de eerste negen kunnen normaal gesproken door de gebruiker worden geconfigureerd. Dit hangt af van de functionaliteit van de specifieke module.

Voor de AD011Point ID-module zijn alleen de geheugenlocaties 3 en 6 van belang.

Op geheugenlocatie 3 kunt u het ingangstype configureren voor Enkele EOL (enkellus) of Dubbele EOL (dubbellus) weerstand (standaard). U kunt de ingang ook uitschakelen (de status is dan altijd "Normaal").

De Advisor MASTER-uitgang kan op geheugenlocatie 6 worden geconfigureerd. Zie voor meer informatie de uitleg aan het einde van het Overzicht met geheugenlocaties.

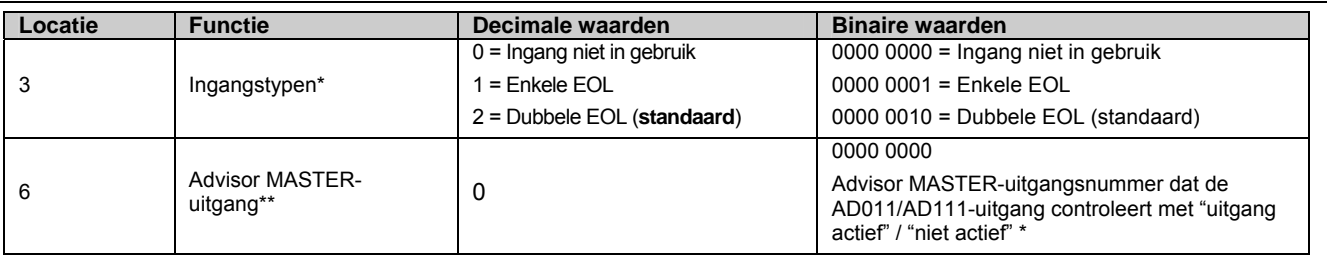

### **\*Ingangstypen**

De standaardconfiguratie van het ingangstype van de ATS1290 Point ID DI is Dubbele EOL (dubbellus configuratie). Ingang in rust, weerstandswaarde 4K7 (1 weerstand) en voor ingang verstoord, weerstandswaarde 9K4 (2 weerstanden in serie).Voor een ingang in sabotage zijn er twee statussen mogelijk, namelijk; weerstandswaarde 0Ω (kortsluiting) en weerstandswaarde ∞Ω (oneindig).

### **\*\*ATS-uitgang**

De uitgang kan worden gebruikt om de alarm-LED of de looptest op de detector in of uit te schakelen. De Advisor MASTER-uitgang en de ingang zijn identiek genummerd.

Het uitgangsnummer van de module is gelijk aan het ingangsnummer wanneer geheugenlocatie 6 is ingesteld op 0 (standaard).

Raadpleeg de ATS1290 Point ID DI-handleiding voor de instellingen van het Point ID-adres en de ingangsnummering.

Het uitgangsnummer op de AD011 kan ook naar een ander uitgangsnummer binnen het uitgangenbereik van de DI worden gewijzigd (bijv. DI 1-uitgang 17-32).

Als de uitgang van deze module of alle uitgangen van een soortgelijke module op dezelfde DI moeten worden geprogrammeerd op bijvoorbeeld uitgang 32, volstaat het de geheugenlocatie 6 van al deze I/O-modules in te stellen op 32.

### **TECHNISCHE SPECIFICATIES**

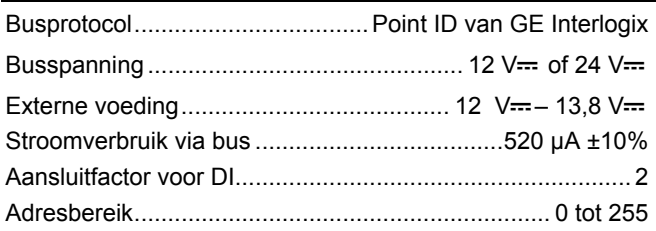

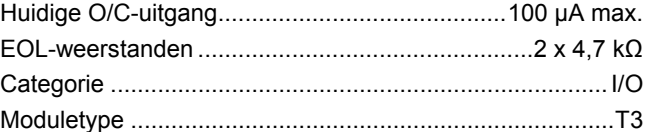

### **INTRODUZIONE**

L'interfaccia AD011 (vedere fig.  $\bullet$ ) è stata progettata come interfaccia esterna universale per sistemi di rilevamento indirizzati. Collega un rivelatore generico con una connessione a doppio bilanciamento (configurazione a 2 resistenze) all'Advisor MASTER ATS1290 PID DGP. L'interfaccia è dotata di un ingresso bilanciato che collega l'uscita di allarme/antimanomissione del rivelatore con l'uscita open collector. Tale uscita può essere utilizzata, ad esempio, per attivare/disattivare il LED di allarme sul rivelatore (a seconda delle altre funzioni programmabili del rivelatore).

### **CATEGORIA DEL DISPOSITIVO**

L'interfaccia AD011 è un dispositivo di categoria I/O, tipo 3 e verrà riconosciuta automaticamente dopo la sua acquisizione nell'ATS1290 DGP. Per ulteriori informazione sulle categorie e sui tipi di dispositivi, fare riferimento al manuale dell'ATS1290.

### **MONTAGGIO DELL'UNITÀ**

Data la libera topologia del sistema PID, l'interfaccia AD011 può essere montata a una certa distanza dal bus Point ID e dal rivelatore.

- 1. Aprire l'alloggiamento dell'interfaccia AD011.
- 2. Rimuovere il PCB dall'unità.
- 3. Posizionare l'unità nel punto in cui deve essere montata, ad esempio sul soffitto o alla parete.
- 4. Effettuare con il trapano i fori necessari per fissare l'alloggiamento.
- 5. Fissare l'alloggiamento al soffitto o alla parete.
- 6. Reinstallare il PCB.

### **COLLEGAMENTO DELL'UNITÀ**

Collegare l'interfaccia AD011 al rivelatore e al bus Point ID (vedere fig.  $\bullet$ )

- 1. Scegliere la configurazione EOL desiderata (resistenza singola o doppia).
- 2. Collegare le uscite di allarme/antimanomissione del rivelatore tramite le resistenze EOL selezionate ai connettori di ingresso 5 e 6.
- 3. Collegare l'alimentazione esterna ai connettori 3 e 4.
- 4. Collegare la connessione di attivazione del LED di allarme dal rivelatore all'uscita open collector 7 (se applicabile).

5. Collegare i bus Point ID ai connettori 1 e 2.

#### **Istruzioni per l'installazione Importante**:

**Per garantire il funzionamento corretto, l'ingresso – del bus Point ID (terra) deve essere accoppiato all'ingresso – dell'alimentazione esterna (terra)!** 

### **IMPOSTAZIONE DELL'INDIRIZZO, NUMERI DI ZONA E NUMERI DI USCITA**

Impostare l'interfaccia AD011 sul suo indirizzo univoco sul bus Point ID. Per maggiori dettagli, fare riferimento alla figura o.

L'impostazione dell'indirizzo dell'interfaccia AD011 corrisponderà immediatamente al numero di zone e all'uscita nel range dell'ATS1290 DGP.

Per il collegamento diretto al numero di zona (centrale di controllo), fare anche riferimento al manuale dell'ATS1290.

Per ragioni di praticità anche l'uscita può essere configurata in modo da poter essere collegata a qualsiasi uscita nel range del DGP (per ulteriori informazioni, vedere la spiegazione in fondo alla mappa delle posizioni della memoria).

### **USCITA ATS**

Il test di copertura, ad esempio, può essere programmato tramite la centrale di controllo abilitando un'uscita nel range del DGP.

### **MAPPA DELLE POSIZIONI DELLA MEMORIA**

Ogni dispositivo PID possiede caratteristiche proprie riguardanti le linee I/O correlate o determinate funzionalità del dispositivo.

Alla configurazione dei dispositivi PID è destinato un totale di 16 posizioni di memoria. Normalmente solo le prime nove sono configurabili dall'utente. Ciò dipende dalla funzionalità del dispositivo in questione.

Per l'interfaccia PID esterna AD011 sono importanti solo le posizioni di memoria 3 e 6.

Nella posizione di memoria 3 il tipo di zona può essere configurato per il bilanciamento singolo, il bilanciamento doppio (opzione predefinita) oppure la zona può essere disabilitata (lo status sarà sempre "Normale").

L'uscita tipo ATS può essere configurata sulla posizione di memoria 6.Per ulteriori informazioni, fare riferimento alla spiegazione riportata al termine della mappa delle posizioni della memoria.

### **MAPPA DELLE POSIZIONI DELLA MEMORIA PER L'INTERFACCIA AD011**

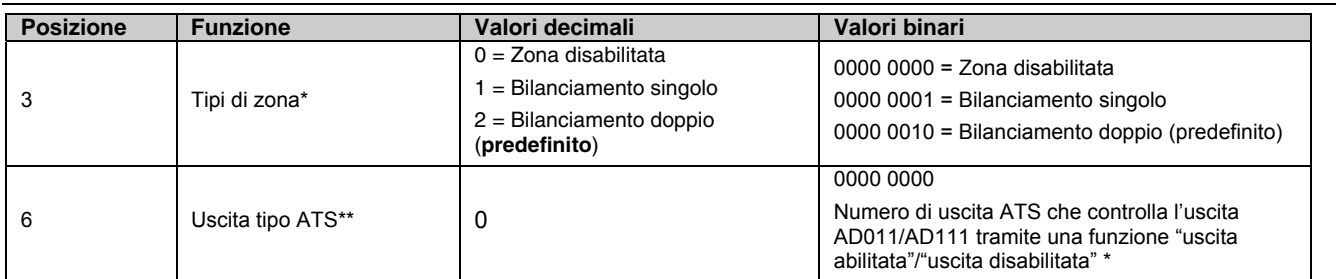

### **\*Tipi di zona**

Il valore predefinito dell'ATS1290 per il tipo di ingresso è Doppio bilanciamento (2). Di conseguenza lo stato normale è una resistenza EOL singola, per uno stato di allarme equivale a due resistenze EOL in serie e per una manomissione di ingresso può essere "Cortocircuito" o "Circuito aperto".

### **\*\*Uscita tipo ATS**

L'uscita può essere utilizzata per abilitare/disabilitare il LED di allarme o il LED del test di copertura sul rivelatore. L'uscita ATS e la numerazione di zona sono equivalenti.

Il numero di uscita predefinito del dispositivo equivale al numero di ingresso se la posizione della memoria 6 è impostata sullo 0 (impostazione predefinita).

Per le impostazioni dell'indirizzo PID e la numerazione di zona fare riferimento al manuale DGP PID.

Il numero di uscita sull'interfaccia AD011 può inoltre essere modificato nel range di uscita del DGP (ad es. uscita DGP 1 17-32).

Se l'uscita di questo dispositivo o tutte le uscite di dispositivi similari sullo stesso DGP devono essere programmate, ad esempio, sull'uscita 32, è sufficiente programmare la posizione di memoria 6 di tutti questi dispositivi I/O su 32.

### **SPECIFICHE TECNICHE**

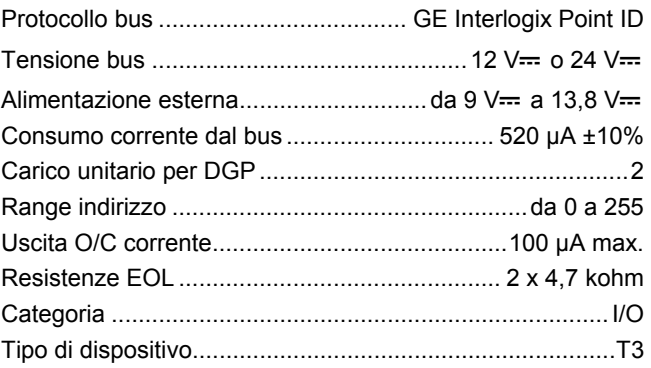